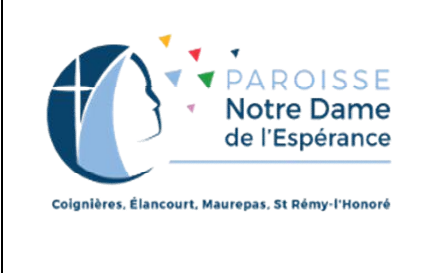

## **Vivre ce nouveau confinement tout en restant en communion au sein de la paroisse**

## **COMMUNICATION :**

Les informations concernant la vie de la paroisse parviendront à vos ordinateurs et/ou smartphones selon deux canaux :

- o *L'un des groupes whatsapp de la paroisse* (alimentés uniquement par le P Maximilien). Pour ce faire, il vous faut installer l'application « whatsapp » sur votre smartphone et avoir fait la demande de rattachement à ces groupes soit en envoyant un texto (ou un message whatsapp) au 06.11.81.93.35 soit en envoyant un mail à **nde78.info@gmail.com**
- o *La liste mail de la paroisse* à laquelle vous pouvez vous affilier en envoyant un mail à **nde78.info@gmail.com**

Durant le confinement vous recevrez régulièrement la « lettre du Spi » par l'un de ces canaux qui contiendra toutes les informations qui pourraient vous être utiles.

Vous pouvez, vous-mêmes, aller chercher les informations concernant la vie de la paroisse en écrivant l'adresse du site internet de la paroisse - **https://prod.notredamedelesperance.org** – sur votre moteur de recherche internet (google, safari, qwant...). Ca marche aussi bien sur l'ordinateur ou sur le smartphone.

## **PARTICIPATION :**

Certaines propositions de la paroisse seront accessibles via le canal « twitch » de la paroisse. Il vous suffit, pour ce faire, d'écrire l'adresse de ce canal **https://www.twitch.tv/nde78info?sr=a** - sur votre moteur de recherche internet (google, safari, qwant...) que ce soit sur votre ordinateur ou sur votre smartphone... à l'heure dite de la diffusion (avant l'heure, l'écran restera vide).

N'hésitez pas à cliquer en bas à droite de la fenêtre sur laquelle apparaît la diffusion de l'émission pour passer en mode « plein écran ». Ce sera plus facile de suivre, surtout si vous utilisez votre smartphone. N'oubliez pas aussi de régler le son au maximum !

## **FINANCEMENT :**

Pendant le temps du confinement, vous ne pourrez participer matériellement à la quête dominicale dont la paroisse a besoin pour vivre. Vous pourrez, par contre, déposer chaque dimanche votre offrande via l'application « La quête ». Il vous suffit pour cela d'installer cette application en la téléchargeant sur « l'Apple store » ou le « Google play » de votre smartphone puis suivre les étapes d'installation. Si vous n'y arrivez pas, vous pouvez envoyer un mail à

**nde78.info@gmail.com** en laissant votre numéro de téléphone. Un paroissien vous appellera pour vous aider à faire l'installation.